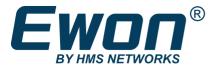

# Remote Access Starter Kit

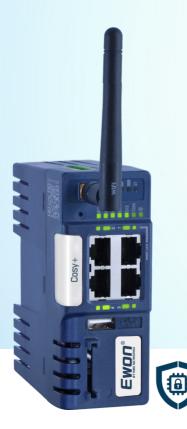

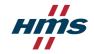

## Easily get started with industrial remote access!

Enjoy succesfull connectivity with all your machines with Ewon Cosy+

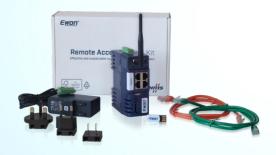

### What's in the box

- 1x Cosy+ WiFi (Product number: EC7133J)
- 1x WiFi antenna
- 1x Power supply 12-24VDC (Including EU-UK-US adapters)
- 1x USB key for the Talk2M Easy Setup configuration
- 1x Ethernet cable: connect to LAN device
- 1x Ethernet cable: connect to Internet router

### What I need to start

- Access to power
- Access to Internet (Ethernet or WiFi)
- PC running Windows

### Let's start with the following steps

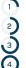

- Create a Talk2M account
- Create the Cosy+ configuration file
- Configure your Cosy+
- Connect to your Cosy+

### Create a Talk2M account

Talk2M industrial cloud is a reliable and efficient solution for remote connectivity based on a global and redundant server infrastructure. Thanks to Talk2M, you can remotely access your machines.

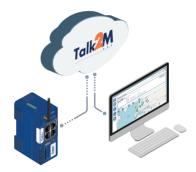

A Talk2M account is required to get the benefits of your Cosy+. This account can be created for free directly with the eCatcher software.

Visit **ewon.biz/setup** to download & install the last version of eCatcher on your PC. Once started, follow the "Create a Free+ Account" Wizard in the eCatcher login page.

|           | eCatcher                |
|-----------|-------------------------|
| Account:  |                         |
|           | Create a Free + Account |
| Username: |                         |
| Password: |                         |

# 2) Create the Cosy+ configuration file

Open eCatcher and in the "Ewons" tab, click on the 🛨 icon to add a new Ewon device. Follow all steps to generate the file and save it on the USB key.

|       | Active | connection               |                  |                                 |           |            |
|-------|--------|--------------------------|------------------|---------------------------------|-----------|------------|
| Ε     |        |                          |                  |                                 |           |            |
| Ewons | My Ewo | ons                      |                  |                                 |           |            |
| *     | + Add  | Properties               | E Log            | No action                       | C Refresh | View map   |
| Users | Status | Name                     |                  | <ul> <li>Description</li> </ul> |           |            |
|       |        |                          |                  |                                 |           |            |
|       | (      | 2 Device configuration w | rizard           |                                 |           |            |
|       |        | Home » Internet con      | nection » Hachi  | ne network » Export             |           | <b>S</b> I |
|       |        | How will yo              | ur Ewon device o | onnect to the Internet?         |           | Ewo        |
|       |        | Ethernet                 | (in with         | 36/46                           |           | <b>↓</b>   |
|       |        |                          |                  |                                 | _         |            |
|       | ć      |                          |                  |                                 | 00        | _          |

### Prepare your Cosy+ for the next step

Plug the power supply into your Cosy+ using the correct adapter.

The Cosy+ is ready when the USR LED state switches to blinking GREEN.

If Internet is provided via Ethernet plug the Internet network cable in the PORT #4

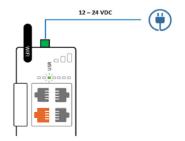

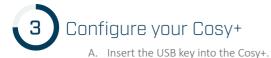

- B. Wait untill the Cosy+ USR LED state changes to solid **GREEN**.
- C. Remove the USB key & wait.

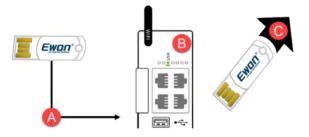

Cosy+ will reboot, configuration will be tested by establishing the connection with the Talk2M services. This operation will take few minutes to be completed.

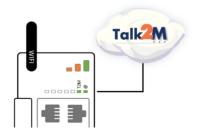

Success will be confirmed by the state of the Talk2M LED (solid GREEN) on your Cosy+.

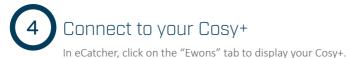

Select your "Online" Cosy+ and click on the "Connect" button in the top menu.

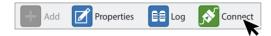

Thanks to Talk2M, eCatcher will establish a remote connection with your Cosy+.

| Active connecti | ion                                            |        |
|-----------------|------------------------------------------------|--------|
| (Talk2M)        | Connecting Talk2M: Configuring local interface | Cancel |

You are now remotely connected to your device.

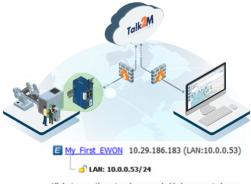

All devices on the network are reachable by connected users.

Go further with your remote access experience and visit: **<u>ewon.biz/setup</u>**.

### Cosy+ LED panel

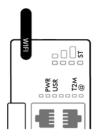

|     | WiFi Reception signal level                                                                 |
|-----|---------------------------------------------------------------------------------------------|
| ST  | WiFi Connection Status<br>GREEN = Connected to WiFi                                         |
| PWR | <b>GREEN</b> = Ewon is powered on                                                           |
| USR | Ewon Status - Blinking <b>GREEN =</b> OK<br><mark>ORANGE</mark> = Busy / <b>RED</b> = ERROR |
| T2M | GREEN = Connected to Talk2M<br>Blinking GREEN = User connected                              |
| Q   | GREEN = Internet configured                                                                 |

#### Additional configuration

| KEY | Physical connectivity restriction and/or Talk2M notifications |
|-----|---------------------------------------------------------------|
| 012 | Talk2M notifications                                          |

### Cosy+ product line

| EC7133J_00MA | Industrial Internet Gateway: Cosy+ WiFi     |
|--------------|---------------------------------------------|
|              |                                             |
| EC71330_00MA | Industrial Internet Gateway: Cosy+ Ethernet |
| EC7133K_00MA | Industrial Internet Gateway: Cosy+ 4G NA    |
| EC7133L_00MA | Industrial Internet Gateway: Cosy+ 4G EU    |
| EC7133M_00MA | Industrial Internet Gateway: Cosy+ 4G APAC  |

Looking for more documents and how-to videos?

ewon.biz/setup

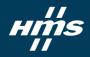